# NK Interval watchware – interfacing watches with computer – Instructions v2 (Nov 2022)

Click on the Interval watchware program icon

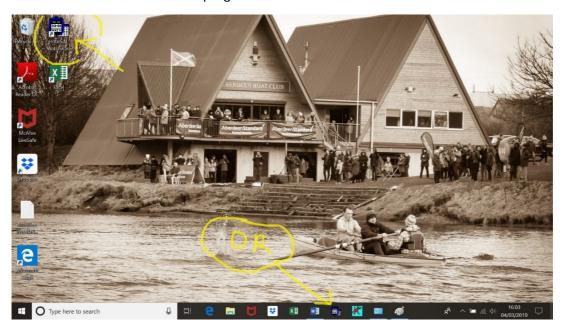

Current (Nov 2022) latest version of this software is V 2.3.1

# Click top left icon

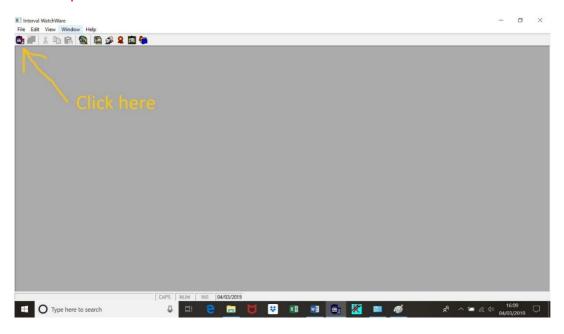

Plug the NK Data Transfer cradle into a USB port. Best to use the one on right hand side of computer nearest you (beside PgDn and End keys).

NB: Make sure the watch is stopped. Do not clear display.

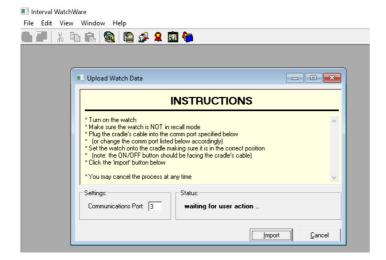

## Place watch on cradle with buttons at cable end.

#### Communication port should work on 3 but may need changed to 4

If you need to change the Communication port number: change the number then hit cancel; then re-open the input window. New Com Port number should now be in place.

## Then click on < Import>

Status should quickly change to "Connecting to watch" followed by (slowly!) "Receiving data from watch" (this stage takes a while so just be patient. Old-school serial data transfer can take up to a minute)

If it is not importing. Check that the watch is not running.

You should then get the screen below.

## Click on "Unassigned" under Category;

then click on the small black downward-facing triangle that appears at Rt end of this box to reveal category choices. Choose an appropriate one (eg D1 Sat START).

Note that you can scroll this box down for more options (Sunday)

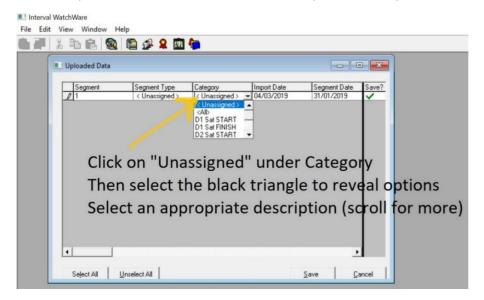

#### Then click < Save >

Exporting the data as a txt file:

# Move the black triangle to the segment you want (1);

# Then click < Export > (2)

Change the name of the text file to match the 'Category' - eg 'Sat Div 2 start' and save in a folder that you can move to in next step.

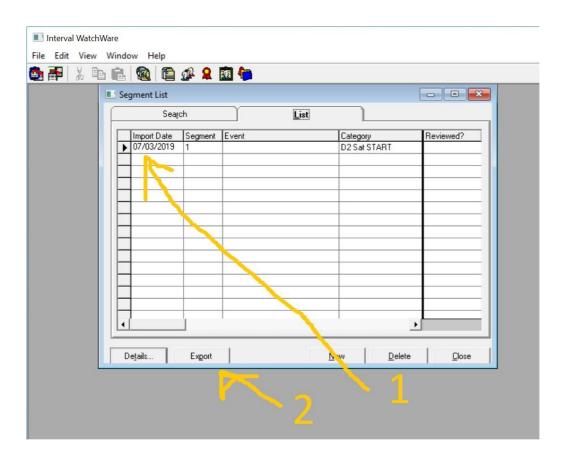

# **Importing into Excel**

Open a new blank Excel workbook.

Choose **Open**> and load the text file that you have just saved (instructions below)

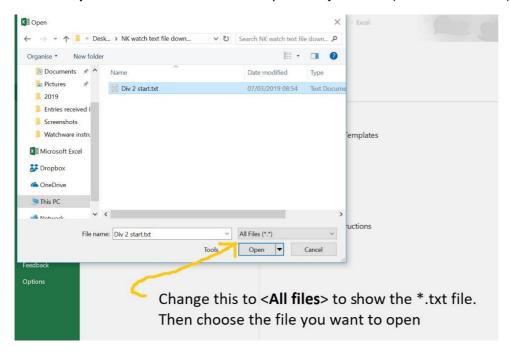

Hit < Next> twice then < Finish> and you should have an Excel file open similar to below

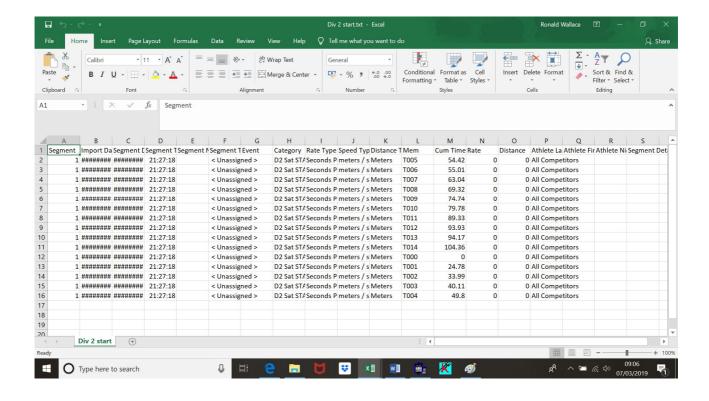

## **Adding crew numbers:**

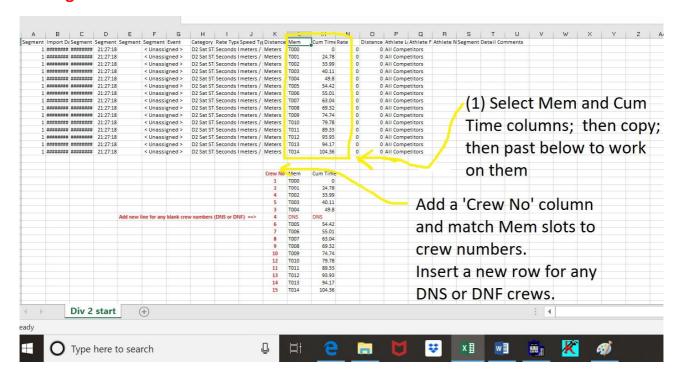

In the crew number column, type the actual order of crews over the timing line. This is likely to be (eg) 1,2,3,4,5... at start. But at finish could be (eg) 1,3,5,2,6,4...

If (eg) crew 4 did not start (DNS) then it is essential that you add a new line labelled with this.

## Sort on crew numbers:

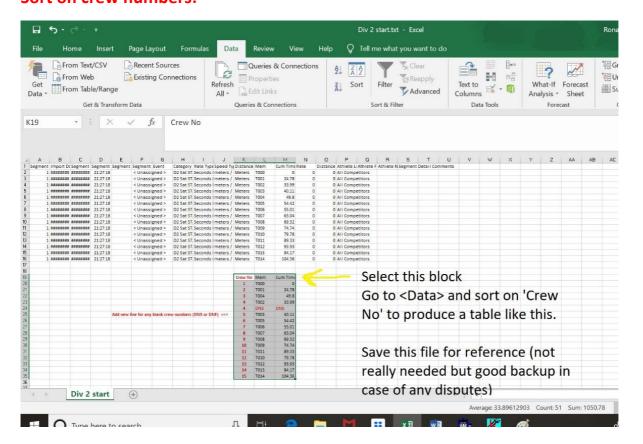

## Copying time data to clipboard:

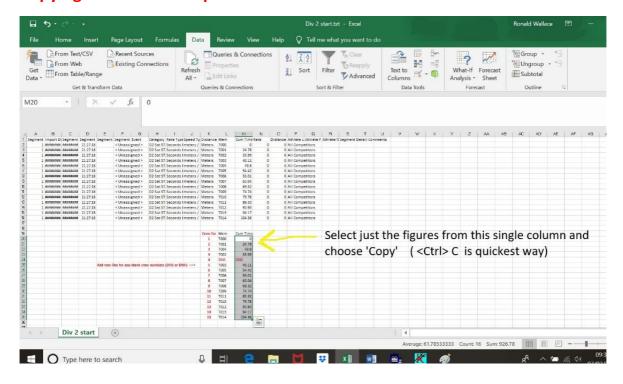

#### Pasting time data into HOR spreadsheet.

Open HOR spreadsheet and paste the above data into the appropriate (yellow) column

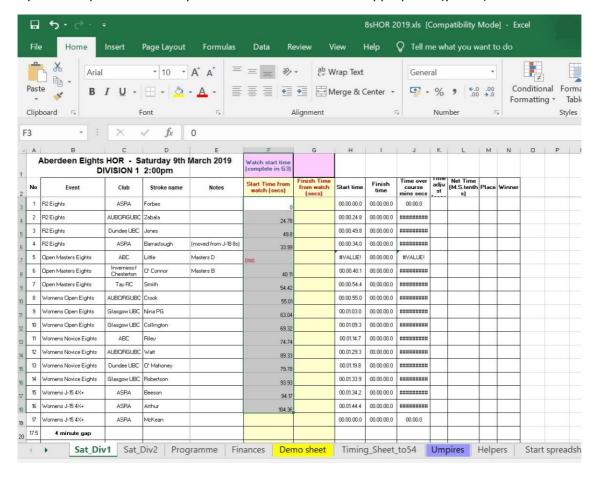

#### Adding watch start time

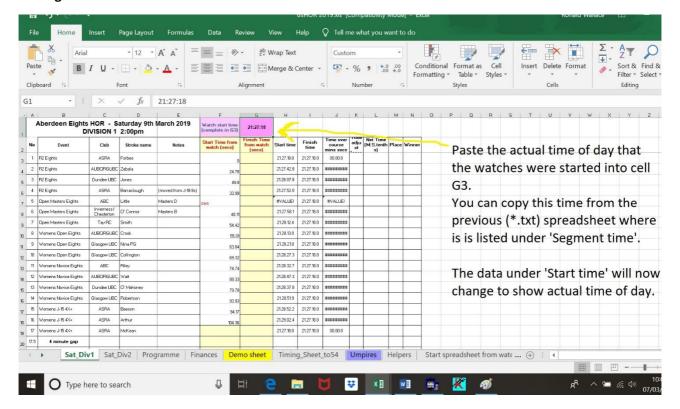

## **Finally**

- Perform a similar process for the finish time data and you should have a complete spreadsheet.
- You can now hide columns F and G (select them; right click; choose Hide)
- Add any time penalties as seconds (eg 15) or Masters handicaps as negative figures (eg -43)
- Then select appropriate columns and sort on Net time.
- Mark winners. Print results. Treat yourself to a pint!

If this is Division 1, then you need to clear and reset all four watches (two main, plus two backups) for division 2. See separate instructions for that.

Produced by Ron Wallace 7/3/19, updated 1/11/22